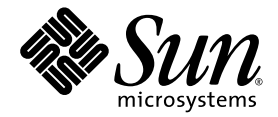

# Sun StorageTek™ NAS 作業系統 軟體版本說明

4.21 版

Sun Microsystems, Inc. www.sun.com

文件號碼 819-7732-12 2007 年 6 月,修訂版 A

請將您對本文件的意見提交至:<http://www.sun.com/hwdocs/feedback>

Copyright 2007 Sun Microsystems, Inc., 4150 Network Circle, Santa Clara, California 95054, U.S.A. 版權所有。

Sun Microsystems, Inc. 對於本文件所述技術擁有智慧財產權。這些智慧財產權包含 http://www.sun.com/patents 上所列的一項或多項美國 專利,以及在美國與其他國家/地區擁有的一項或多項其他專利或申請中專利,但並不以此為限。

本文件及相關產品在限制其使用、複製、發行及反編譯的授權下發行。未經 Sun 及其授權人 (如果有) 事先的書面許可,不得使用任何方法、任 何形式來複製本產品或文件的任何部分。

協力廠商軟體,包含字型技術,其版權歸 Sun 供應商所有,經授權後使用。

本產品中的某些部分可能源自加州大學授權的 Berkeley BSD 系統的開發成果。UNIX 是在美國及其他國家/地區的註冊商標,已獲得 X/Open Company, Ltd. 專屬授權。

Sun、Sun Microsystems、Sun 標誌、Java、AnswerBook2、docs.sun.com、Sun StorEdge、Sun StorageTek 與 Solaris 是 Sun Microsystems, Inc. 在美國及其他國家/地區的商標或註冊商標。

所有 SPARC 商標都是 SPARC International, Inc. 在美國及其他國家/地區的商標或註冊商標, 經授權後使用。凡具有 SPARC 商標的產品都是採 用 Sun Microsystems, Inc. 所開發的架構。

OPEN LOOK 與 Sun™ Graphical User Interface (Sun 圖形化使用者介面) 都是由 Sun Microsystems, Inc. 為其使用者與授權者所開發的技術。 Sun 感謝 Xerox 公司在研究和開發視覺化或圖形化使用者介面之概念上,為電腦工業所做的開拓性貢獻。Sun 已向 Xerox 公司取得 Xerox 圖形 化使用者介面之非獨占性授權,該授權亦適用於使用 OPEN LOOK GUI 並遵守 Sun 書面授權合約的 Sun 公司授權者。

美國政府權利 - 商業用途。政府使用者均應遵守 Sun Microsystems, Inc. 的標準授權合約和 FAR 及其增補文件中的適用條款。

本文件以其「 原狀 」提供,對任何明示或暗示的條件、陳述或擔保,包括對適銷性、特殊用途的適用性或非侵權性的暗示保證,均不承擔任何 責任,除非此免責聲明的適用範圍在法律上無效。

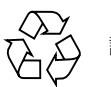

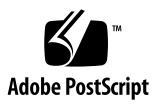

目錄

[新增功能](#page-5-0) 2 [系統需求](#page-6-0) 3 ▼ [判別軟體版本](#page-6-1) 3 ▼ [判別韌體修訂版本等級](#page-6-2) 3 [軟體更新與降級](#page-7-0) 4 [服務連絡資訊](#page-7-1) 4 [此版本已解決的問題](#page-8-0) 5 [已知的問題](#page-10-0) 7 [Web Administrator](#page-10-1) 問題 7 [備份問題](#page-12-0) 9 [防毒特定問題](#page-12-1) 9 [陣列韌體特定問題](#page-13-0) 10 [叢集特定問題](#page-13-1) 10 Sun StorageTek [檔案複寫程式問題](#page-14-0) 11 iSCSI [特定問題](#page-15-0) 12 [文件補遺](#page-16-0) 13 使用 [Sun StorageTek Flexline 380 1](#page-16-1)3 [將主機群組排除在病毒掃描之外](#page-16-2) 13 Sun StorageTek [檔案複寫程式的限制](#page-16-3) 13 升級為 [NDMP V4](#page-17-0) 14

- 將 Sun StorageTek 5320 NAS 擴充裝置與 [Sun StorageTek 5300 RAID EU](#page-18-0) 控制 [器附件配合使用](#page-18-0) 15
- 將 Sun StorageTek 5320 RAID 控制器裝置與 [Sun StorageTek 5300 RAID CU](#page-18-1) 控 [制器附件配合使用](#page-18-1) 15
- ▼ 升級 5300 和 5320 [控制器上的陣列和磁碟機韌體](#page-19-0) 16

[發行文件](#page-23-0) 20

## Sun StorageTek NAS 作業系統軟體 版本說明 4.21 版

此版本說明含有 Sun StorageTek™ NAS 作業系統 4.21 版的相關資訊。Sun StorageTek NAS 作業系統及其選用元件 StorageTek 檔案複寫程式與 StorageTek 規範遵循歸檔軟 體負責管理下列各項:

- Sun StorageTek 5320 NAS Appliance
- Sun StorageTek 5320 NAS Cluster Appliance
- Sun StorageTek 5320 NAS Gateway System
- Sun StorageTek 5320 NAS Cluster Gateway System
- Sun StorageTek 5220 NAS Appliance
- Sun StorEdge<sup>™</sup> 5310 NAS Appliance
- Sun StorEdge 5310 NAS Cluster Appliance
- Sun StorEdge 5310 NAS Gateway System
- Sun StorEdge 5310 NAS Cluster Gateway System
- Sun StorEdge 5210 NAS Appliance

此版本說明包含下列章節:

- 第 2 頁的「新增功能」
- 第 3 [頁的 「系統需求」](#page-6-0)
- 第 4 [頁的 「軟體更新與降級」](#page-7-0)
- 第 5 [頁的 「此版本已解決的問題」](#page-8-0)
- 第7頁的「已知的問題」
- 第 13 [頁的 「文件補遺」](#page-16-0)
- 第 20 [頁的 「發行文件」](#page-23-0)
- 第 4 [頁的 「服務連絡資訊」](#page-7-1)

### <span id="page-5-0"></span>新增功能

此 Sun StorageTek NAS 作業系統 (OS) 版本提供下列新功能:

- Assured Delete 功能提供商業等級的資料清理刪除功能,提供更強的資料安全性。
- iSCSI 可靠性增強功能:
	- RedHat iSCSI: RedHat Enterprise Linux 4 Update 4
	- iSCSI 啓動
	- Qlogic iSCSI HBA: QLA4052C
- 其他防毒引擎支援:
	- 現在可支援 Trend Micro。
	- 此份 「Sun StorageTek 5000 NAS ICAP Server v3.0 for Computer Associates eTrust Antivirus Scan Engine」 (819-6761-12) 文件已修訂為 ICAP Server for CA 套裝模組的一部份,可從 Sun 下載中心 <http://www.sun.com/download/> 下載。
- CIFS 增強功能:Autohome 功能可擴充主目錄的儲存功能。
- 支援客戶網路服務:Online System Registration 可讓系統回報問題,並將診斷資料 傳送到 Sun 服務。
- 除了支援 NDMP V3 之外,也支援 NDMP V4:採用受支援且啓用 NDMP 的協力廠 商備份產品進行本機、遠端或三向備份,實現有效且安全的集中式備份及復原實作, 且可靠性得到提高。
- 複製增強功能:叢集的兩個磁頭會同時參與複製/鏡像功能。
- 支援 Sun StorageTek 5320 擴充裝置與 Sun StorageTek 5300 RAID EU 控制器附件 配合使用。請參閱第 15 頁的 「將 [Sun StorageTek 5320 NAS](#page-18-0) 擴充裝置與 Sun [StorageTek 5300 RAID EU](#page-18-0) 控制器附件配合使用」。
- 支援 Sun StorageTek 5320 RAID 控制器裝置與 Sun StorageTek 5300 RAID CU 控 制器附件配合使用。請參閱第 15 頁的 「將 [Sun StorageTek 5320 RAID](#page-18-1) 控制器裝置 與 [Sun StorageTek 5300 RAID CU](#page-18-1) 控制器附件配合使用」。
- 支援可改善 SAN 連結性的 McData 4400 Director FC 交換器。

## <span id="page-6-0"></span>系統需求

Sun StorageTek NAS 作業系統會預先安裝於所有支援的平台上。您不需要安裝任何軟 體來管理 Sun StorageTek 5000 NAS 系列產品。

要存取 Web Administrator 管理介面,您必須有台已連接網路的電腦,並且可執行下列 其中一種瀏覽器。瀏覽器必須支援 Java™ 技術,並安裝 Java Plug-In 1.4.0 (最低版本)。

- Internet Explorer
- $\blacksquare$  Mozilla<sup>™</sup>
- **■** Netscape Navigator<sup>™</sup>

備註 **–** 若要下載最新的 Java Plug-In 軟體,請連線至 http://java.sun.com/javase/downloads/index.jsp。

### <span id="page-6-1"></span>▼ 判別軟體版本

請執行下列一項程序。

- 從 [Web Administrator] 瀏覽面板中, 選取 [System Operations] → [Update Software]。
- 從主控台管理員鍵入 version 指令,請參考下列範例及其回應:

*hostname*> **version** StorageTek Model 5320 NAS S/N ST532020051026002 Version 4.21 MO (Build 123)

> 若設備不是最新版本,請至 <http://sunsolve.sun.com> 下載並安裝最新版的 **Sun StorageTek NAS** 作業系統。

#### <span id="page-6-2"></span>▼ 判別韌體修訂版本等級

使用下列指令可顯示各 RAID 控制器裝置、擴充裝置、控制器 NVSRAM 與磁碟機目前 的韌體修訂版本等級。

raidctl get type=lsi target=profile ctlr=0..*N*

### <span id="page-7-0"></span>軟體更新與降級

請至 http://sunsolve.sun.com 網站,下載最新版的 Sun StorageTek NAS 作業系 統軟體,以升級您的系統。您必須持有有效的服務合約。選取 [PatchFinder] 連結,然 後輸入您系統所需的修補程式編號。

- 118216 適用於 Sun StorEdge 5210 Appliance 的軟體
- 119351 適用於 Sun StorEdge 5310 Appliance 的軟體
- 119352 適用於 Sun StorageTek 5320 或 5220 Appliance 的軟體

備註 **–** 若要將 Sun StorEdge 5210 NAS Appliance 從 4.05 版之前的版本升級為 4.21 版 的軟體,則需要 Field Change Order (FCO) 257。升級軟體之前,請先連絡 Sun<sup>sM</sup> Service, 以取得 FCO 257 進行套用。Sun StorEdge 5210 NAS Appliance 若含有版本 4.05 (或更高版本) 的軟體,便無需套用 FCO。

軟體升級之後,前一個版本仍會保存於系統中,因此您可以重新啟動前一個版本。不支 援降級為系統中已載入版本 (如 Web Administrator [Shutdown the Server] 螢幕所示) 之外的其他舊版。如有需要,請連絡 Sun 服務。

<span id="page-7-1"></span>服務連絡資訊

如果您在安裝或使用此產品方面需要協助,請致電 1-800-USA-4SUN (美國),或連線至:

<http://www.sun.com/service/contacting/>

## <span id="page-8-0"></span>此版本已解決的問題

下列問題已於 NAS 作業系統版本 4.21 中解決。括弧中的數字表示變更要求號碼。

- 已改善本產品與 StorageTek Flexline™ FLX380 企業儲存系統配合使用情況。如需指 示,請參閱第 13 百的 「使用 [Sun StorageTek Flexline 380](#page-16-1)」。 (6501665)
- 電源供應失敗後以控制器裝置取代電源供應器之後,Web Administrator 可能還是會 顯示檔案磁碟區遺失。 (6498818)
- 在建立連接埠集合 (PA) 連結之後,Web Administrator 可能會出現連線問題。 (6400350)
- 無法從 Web Administrator GUI 的 [System Manager] 面板增加 NFS 匯出。當作業 宗成時,若您從 [UNIX Configuration] → [Configure NFS] → [Configure Exports] 檢視匯出,會顯示並未增加匯出。實際上已經建立匯出,只是未顯示在 GUI 上。 (6438697)
- 在極少數的情況下,使用 IBRM 成功建立 LUN 之後,NAS 作業系統會無法從 RAID 控制器取得 LUN 的初始化狀態。這導致新的 LUN 未顯示在 GUI RAID 管理螢幕 中。 (6435497)
- 排定的檢查點可能未在指定時間建立。延遲時間可能長達 1.5 小時。 (6445966)
- 當 TCP/IP 主機位址和 TCP/IP 閘道位址誤鍵入相同位址時,無法利用 Web Administrator 或管理員主控台更正錯誤。這樣,將會持續出現重複的 IP 位址 錯誤。 (6441168)
- 使用管理員主控台配置多個 NIC 連接埠時,對多個連接埠輸入相同的 IP 位址不會 造成錯誤。 (6436496)
- 線上說明無法在 Solaris 用戶端的 Web Administrator 上運作。 (6428038)
- [High Availability] → [Set LUN Path] → [Auto Assign LUN Paths] 無法在新的 LUN 上運作。 (6397065)
- 在新系統,或當您增加新的控制器或擴充裝置時,某些 LUN 會出現離線的狀況。 (6337658)
- Web Administrator 目前未提供任何方法可以將 [RAID] → [Manage RAID] 螢幕中 顯示為離線的磁碟區連線。 (6331263)
- 如果設備的陣列擁有大量的磁碟機,韌體升級就需要數個小時才能完成。(6519937)
- 在刪除叢集系統上的 HA/PA 連結時,可能將連結的 IP 位址指定至夥伴磁頭上其他 未使用的連接埠。這可能造成夥伴磁頭上的連結失敗,並觸發磁頭容錯移轉。 (6449658)
- 若在一個磁頭上拉出兩條光纖通道 (FC) 纜線,然後在另一個磁頭起始回復選項,則 系統就能進入 NORMAL 狀態,而非 QUIET/ALONE 狀態。被拉動的光纖通道上的 LUN 也不可用。 (6436683)
- 在叢集配置中進行回復程序之前,請使用 LCD 檢查其他夥伴磁頭,確認磁頭是否處 於 QUIET 模式。然後從 Web Administrator 或管理員主控台執行 ALONE 磁頭回復 程序。 (6229943)
- 當 OUIET 磁頭處於 OUIET 狀態時,ALONE 磁頭可能會停留在轉換狀態中。 (6240366)
- 如果使用 LCD 或重新啟動指令來重新啓動叢集的其中一個磁頭,將會重新啓動另一 個磁頭。 (6389192)
- 鏡像中斷之後,若在重新命名後兩次提升磁碟區,則提升作業就如同您在增加鏡像, 而不是提升磁碟區。 (6433113)
- AntiVirus 配置清單接受重複的名稱 (若這些名稱區分大小寫)。 (6436698)
- 若系統配置為使用兩個掃描引擎,當其中一個停止時,另一個掃描引擎也會停止。 並會出現 「access denied」訊息。 (6433675)
- 當您第一次啓用防毒保護時,現有的用戶端連線至共用網際網路檔案系統 (CIFS) 對 映的共用將被排除於掃描之外,且不會受到保護。 (6417994)
- Solaris iSCSI 初始器在較重的 I/O 負載下,可能會出現逾時和/或收到協定錯誤訊息。 (6439416 / 6428783)
- Symantec Anti-Virus 掃描引擎隔離檔案時,掃描引擎會提供視察檔案的相關資訊, 並以此記錄資訊覆寫檔案,導致原始檔案資料遺失。 (6418443)
- 安裝新的 NIC 將使現有的 PA 連結變更爲之後無法刪除的角色。 (6407988)
- 鏡像破碎後,嘗試以鏡像中的多個區段升級建立的磁碟區失敗。 (6387400 / 6437373)

## <span id="page-10-0"></span>已知的問題

下列各節所描述的是目前還未解決的問題。如果有可用的解決方案,會一併納入。括弧 中的數字表示變更要求號碼。

■ 如果從工作群組模式變更為網域模式時使用無效的密碼或權限不足,即使安全模式指 示為 「NT 網域」,連結作業也會失敗。 (6503245)

解決方法:輸入正確的資訊,並在提示重新啓動時手動重新啓動系統。

- 損壞或離線的磁碟機並未記錄在系統記錄中,也不是在 5210 所建立的 SNMP 陷阱。 5220/5320 系統上並未建立任何 SNMP 陷阱。 (6512312)
- 不足的 RX/TX 光學訊號強度可能會導致執行效能降低。 (6207069)

解決方法:當沒有其他重要的硬體錯誤,而您卻看見明顯的執行效能降低,其原因可 能來自於光纖通道連結錯誤。請與 Sun 服務連絡以獲得協助。請參閱第 4 [頁的 「服](#page-7-1) [務連絡資訊」](#page-7-1)。

#### <span id="page-10-1"></span>Web Administrator 問題

■ 使用 Web Administrator 同時刪除連接埠集合連結的多個 IP 位址時,結果可能出現 錯誤訊息:"Configure NIC failed - Invalid IP Aliases"(6482862)

解決方法: 使用 Web Administrator 以 LIFO 順序 (後淮先出) 移除 IP 位址, 或使用 CLI 移除 IP 位址。

■ 管理員主控台和 Web Administrator 對於管理員密碼可否使用空格字元的規定不同。 (6502582)

解決方法:請勿在管理員密碼中使用空格。

■ Web Administrator 無法間歇性解除鎖定,導致快顯式視窗顯示 「Server Locked」 訊息。(6506346)

解決方法:若要解除鎖定,先登出 Web Administrator 後再登入。

■ LUN 初始化期間,[View LUN Information] 面板可能無法顯示正確的 LUN 狀態。 (6378027)

解決方法:更新面板,或等候 LUN 初始化完成。

■ 如果因為存在相容磁碟區而導致 disk detach 指令失敗,某些磁碟區可能還是維持 卸載狀態。

解決方法:手動掛載所有卸載的磁碟區。

■ 當刪除其任一側與另一磁碟區相連的磁碟區,且其間沒有任何可用空間時,則無法從 Web Administrator GUI 建立另一大小相同的磁碟區。 (6445486)

解決方法:這是因捨入誤差所造成。使用管理員主控台或 CLI 建立磁碟區。

■ 具有一或多個連結式區段的磁碟區在刪除之後,可能還是會出現在 Web Administrator GUI 上。 (6439670)

解決方法: 登出 Web Administrator, 重新啓動後再次登入。

- [Add Ouota] 視窗會在不提供警告的情況下,覆寫現有的配額設定。 (6438298) 解決方法:提交更新之前驗證新設定。
- 分別建立兩個具有磁碟區的 LUN,可同時建立 LUN 和磁碟區,但是不會將第二個 LUN 的磁碟區資料寫入 [Create File Volume] 螢幕和 [View File Volume] 螢幕。然 而,[Edit Volume Properties]、[Delete File Volumes] 及 [Attach Segments] 螢幕卻 包含兩個磁碟區的資料。 (6425260)

解決方法:執行 [Scan for New Disks], 將完整的資料寫入螢幕。

- 不會更新在 CIFS 共用目錄中複製、刪除或重新命名的檔案。(6432492) 解決方法:使用 F5 鍵更新 Windows 用戶端的檢視。
- 頻帶內 RAID 管理 (IBRM) 並不會在重新建立磁碟區群組時,禁止刪除磁碟區群組中 的 LUN。 (6443672)

解決方法:重新建立磁碟區群組時,不要刪除該磁碟區群組中的 LUN。

■ 若 Windows XP 用戶端的目錄包含韓文名稱,使用拖放方式移動檔案時,會造成 Microsoft Windows 檔案總管當機幾分鐘。(6441365)

解決方法:等待幾分鐘,讓移動作業完成。

■ 包含擴充字元 (UTF-8) 的 NFS 匯出無法從 EUC-KR 用戶端進行掛載或檢視。 (6443034)

解決方法:使用 EUC-KR 字元集的 NFS 用戶端只能在磁碟區層級進行匯出。磁碟區 名稱僅限於 ASCII。

■ 當您使用 rsh 連線,嘗試執行 raidct1 get 指令時,CPU 利用率會達到 100%。 (6376034)

解決方法:在本機系統上,執行 raidctl get 指令。使用 FTP、電子郵件或其他 方式傳送指令的輸出檔。

■ 「頻帶內 RAID 管理 (IBRM)」螢幕可能會顯示有 ID 0 的虛擬磁碟匣實例。(6396234 / 6398799)

解決方法:可以忽略這些實例。若要更新顯示,請執行回復程序。

■ 選取 [Networking Configuration] →[Configure Network Adapters] 配置連結時, 即使清單頂端有空白欄位,IP 位址也只能增加至清單底端。 (6401617)

解決方法:若要控制清單的順序,必須刪除所有 IP 位址,然後依照您想要的順序增 加 IP 位址。另一個方式是使用 CLI 配置連結。

■ 寫入直接連接的 SCSI LTO3 磁帶機期間,可能會出現 SCSI 錯誤。(6347059)

解決方法:使用主機板上內建的光纖通道/機器上的 SCSI 橋接器連接到 NAS 設備或 閘道系統上的光纖通道連接埠。

■ LUN 若是需要數分鐘的時間才能夠建立完成,則 Web Administrator 所提供的資訊 內容會不夠清楚。 (6273163 / 6273171 / 6276198)

解決方法:關閉 Web Administrator 與瀏覽器。開啟新的瀏覽器並重新啟動 Web Administrator。

■ 使用「頻帶內 RAID 管理 (IBRM) 」升級韌體,可能會造成 Sun StorEdge 6130 陣列 上所有的 LUN 容錯移轉至單一的 RAID 控制器。 (6283300)

解決方法:將 LUNS 放置在主要路徑。

■ [Notification Email URL] 欄位會顯示主機名稱,但點選時不會連接到 Web Administrator。 (6217684)

解決方法:如果名稱伺服器無法解析主機名稱,可使用 IP 位址連接。若要避免此狀 況,請確定已在名稱伺服器 (例如 DNS 或網路資訊系統 (NIS)) 上註冊用於通知的主 機名稱。

- 刪除連結後,無法正確復原高可用性和連接埠集合連結的 IP 位址。 (6212483) 解決方法:請依連結選取不同的 IP 位址。
- 當您選取 [Configure NFS] → [Setup Hosts] → [Add User] 時,無法顯示變更的資 訊,而系統出現看似停止運作的狀況。 (5054655)

解決方法:如果 NIS 或 NIS+ 資料庫有許多對映,您必須等待系統完成處理。請勿重 新啓動系統。

#### <span id="page-12-0"></span>備份問題

- 如需有關升級至 NDMP 版本 4 所需變更的資訊,請參閱第 14 [頁的 「升級為](#page-17-0) NDMP V<sub>4</sub>。
- 在叢集系統中,請勿將 NAS 的兩個磁頭連接至同一個磁帶機,因為如果在備份期間 有一個磁頭損壞,媒體上的資料可能會遺失。 (6527152)
- 不支援 NDMP V2,但不會限制對使用 V2 通訊協定的系統進行備份,只是會產生錯 誤。 (6528317)

#### <span id="page-12-1"></span>防毒特定問題

以下是目前尚未解決的防毒特定問題:

■ TrendMicro 掃描引擎會將大於 2GB 的檔案誤報為已毀壞。 (6505262)

解決方法: 在 [Antivirus Configuration] 面板, 將 [Max Scan Size] 設定為小於或等 於 2GB 的值。

#### <span id="page-13-0"></span>陣列韌體特定問題

- LUN 路徑和控制器間的通訊失敗。 (6504220) 解決方法 - 重設控制器和 NAS 5320 C 設備。
- 6140 陣列的過熱警示無法開啟磁碟匣故障的琥珀色 LED。(6490889)

解決方法 - 檢查 NAS 系統記錄檔,查看是否有指示過熱的訊息。

■ 四個初始器指定給相同陣列的兩個主機時,MPP 只能調節四個 LUN 中的兩個。 (6503637)

#### 解決方法

- 四個初始器都指定給同一個主機。
- 指定不同的 LUN 編號給每個主機的磁碟區。
- 將兩個主機指定給主機群組,然後將磁碟區對映到該主機群組。
- 您可能會收到不正確的電子郵件訊息,告訴您已經記錄了檔案系統已滿的嚴重錯誤。 (6517078)

解決方法 - 確認檔案系統未滿。

■ 從磁碟匣移除多個緊急備援磁碟機再重新插入這些磁碟機,可能使磁碟機的 LUN 保 持在降級狀態。 (6502481)

解決方法 - 移除緊急備援磁碟機,一次替換一個毀損的磁碟機。

#### <span id="page-13-1"></span>叢集特定問題

Web Administrator 支援在同一時間進行多個登入。但是不支援從 Web Administrator 和管理員主控台或 CLI 進行多個登入。在叢集配置中,您必須個別登入每部伺服器,才 能夠管理該伺服器。

■ 在 LUN 離線且伺服器處於 ALONE 狀態時發生叢集回復失敗,導致兩部伺服器產生 不正確的 LUN 資訊。(6480807)

解決方法:再重新啟動 ALONE 伺服器,然後重做回復程序。

■ 在磁頭 1 重新指定主要從屬 NIC 後,HA 連結在磁頭 2 變成容錯移轉模式,導致無 法使用 Web Administrator 或管理員主控台連接至磁頭 1。 (6485209)

解決方法:登入系統主控台,回復磁頭 2 上的連結。在磁頭 1 重新指定主要從屬, 並回復磁頭 2 上的連結。

■ 使用 Web Administrator 變更 [Down Timeout] 和 [Restore Timeout] 值,只能更新 夥伴磁頭,無法更新目前的磁頭。 (6497601)

解決方法:使用管理員主控台修改此值。

■ 磁頭處於 ALONE 狀態時可以建立 HA/PA 連結,但無法刪除連結。(6508824)

解決方法:請勿在磁頭處於 ALONE 狀態時修改連結。在 ALONE 狀態建立或刪除 連結會造成不一致。

■ 若在磁頭 2 上拉出兩條光纖通道 (FC) 纜線,則復原纜線後,可能無法掛載磁碟區。 (6435436)

解決方法:手動掛載磁碟區。

■ 如果使用配置精靈設定叢集,而且只在一個磁頭上啓用容錯移轉,就無法在夥伴磁 頭上啟用容錯移轉。 (6387567)

解決方法:使用 Web Administrator 登入夥伴磁頭並啟用容錯移轉。

■ 如果 QUIET 磁頭在回復期間發生系統問題,其部分磁碟區可能無法掛載到 ALONE 磁頭上。 (6214772)

解決方法:使用下列指令掛載磁碟區:

*hostname*> mount -f /*volume-name*

■ 磁頭只能修改其所擁有之檔案系統的檔案權限,而不能修改夥伴磁頭所擁有的權限。 (6262339 / 6222886)

#### <span id="page-14-0"></span>Sun StorageTek 檔案複寫程式問題

以下是目前還未解決的複寫程式相關問題。括弧中的數字表示變更要求號碼。

■ [Promote With Rename] 功能不會重新命名磁碟區和共用。雖然已重新命名磁碟區, 但鏡像上的共用還是指向原始名稱的磁碟區。(6490007)

解決方法:移除共用,建立指向具有已變更名稱的磁碟區的共用。

■ 移除 Sun StorageTek 檔案複寫程式授權後重新安裝,可能會在重新建立新同步化時 發生問題。 (6507058)

解決方法:重新安裝授權後,重新啓動系統。

■ 配置網路卡時,並未限制不能在 IP 位址的第一個區段輸入零 (0),導致產生無效的 位址。 (6424098)

解決方法:請勿在第一個區段中輸入零 (0)。該位址必須是有效的。

■ 重新整理顯示之後,[View Mirror Statistics] 面板可能無法顯示鏡像磁碟區。 (6438307)

解決方法:在 Web Administrator 左側的 [Navigator Tree] 中,選取另一個節點。 然後選取之前顯示的節點。如果仍未顯示鏡像磁碟區,登出 Web Administrator 並 關閉瀏覽器。開啟新的瀏覽器視窗,重新啟動 Web Administrator 並再次登入。

■ 管理員主控台的 [Add Mirror] 功能表最多只能顯示 52 個磁碟區, 所以無法新增更 多鏡像磁碟區。(6441717)

解決方法:使用 Web Administrator 建立更多鏡像。

- 在叢集中使用檔案複製時,若在主叢集的角色變更後接著進行叢集容錯移轉,將導致 鏡像潰失,因為變更角色並未結束其操作。 (6428902) 解決方法:使用 CLI 取消設定 mirror.changerole 參數,然後建立鏡像。
- 重新命名磁碟區之後,無法從目標執行角色變更或中斷/提升等作業。 (6437381) 解決方法:卸載磁碟區後重新掛載。
- 鏡像破碎後,嘗試以鏡像中的多個區段升級建立的磁碟區失敗。 (6437381) 解決方法:在重新命名或附加區段之後卸載或重新掛載磁碟區,即可避免此問題。重 新掛載磁碟區之後便可以複製該磁碟區。或者,您可重新啟動磁頭,便可不必卸載/ 重新掛載磁碟區。目標系統 (鏡像) 未受影響,不需重新啟動。
- 如果在變更角色程序開始後的 10 秒內,發生電源故障之類的系統錯誤,則兩個系統 可能都會被設定為 TARGET,沒有 MASTER,淮而導致鏡像毀損。 (6198655) 解決方法:請連絡 Sun 技術支援部門尋求協助,以建立您的鏡像。
- 當主磁碟區中 I/O 活動過多時,若此時您進行了變更角色操作,主磁碟區可能會暫 停作業,而您也會遺失磁碟區的 CIFS 存取。 (6248243) 解決方法:卸載磁碟區後重新掛載。
- Web Administrator 中沒有 RESYNC 選項可供使用。 (6198789) 解決方法:使用管理員主控台。

### <span id="page-15-0"></span>iSCSI 特定問題

以下是目前尚未解決的 iSCSI 特定問題。括號中的數字表示變更要求。

■ CLI 和管理員主控台不會限制您在下列系統磁碟區建立 iSCSI LUN: cvol、dvol、 tmp、proc、檢查點或唯讀磁碟區。 (6515138)

解決方法:請勿在系統磁碟區建立 iSCSI LUN。

- iSCSI 登入可能會因連線數量太多而遭到拒絕。 (6444187)
	- 解決方法:iSCSI 階段作業可支援 4 個與 NAS 設備或閘道系統的同時連線。等待一 分鐘左右,讓舊的階段作業逾時,再重新登入。
- 增加磁頭 1 上的存取清單成員之後,初始器 IQN 名稱對於磁頭 2 而言可能不正確。 (6426391)

解決方法:對存取清單淮行另一個變更後儲存,強制以此清單更新磁頭 2。

■ 在啓用 DataDigest 的情況下執行 I/O 作業會導致從 Solaris 用戶端傳回 DataDigest 錯誤。這是由於 Solaris iSCSI 初始器的零複製實作。 (6446747)

解決方法:請勿將 Data Digest 與 Solaris 用戶端一起使用 。若需要 Data Digest, 請使用 iSCSI HBA 實作。

<span id="page-16-0"></span>文件補遺

此小節包含本文件的補充資訊或置換資訊。其包括下列主題:

- 第 13 頁的「使用 [Sun StorageTek Flexline 380](#page-16-1)」
- 第 13 [頁的 「將主機群組排除在病毒掃描之外」](#page-16-2)
- 第 14 頁的「升級爲 NDMP V4」
- 第 13 頁的 「Sun StorageTek [檔案複寫程式的限制」](#page-16-3)
- 第 15 頁的「將 Sun StorageTek 5320 NAS 擴充裝置與 Sun StorageTek 5300 RAID EU [控制器附件配合使用」](#page-18-0)
- 第 15 頁的「將 [Sun StorageTek 5320 RAID](#page-18-1) 控制器裝置與 Sun StorageTek 5300 RAID CU [控制器附件配合使用」](#page-18-1)

#### <span id="page-16-1"></span>使用 Sun StorageTek Flexline 380

若要將 Sun StorageTek NAS 5320 Gateway Appliance 與具備 FLA/FLC 擴充磁碟匣 的 StorageTek Flexline™ FLX380 企業儲存系統配合使用,您必須先執行程序檔,在 NVSRAM 中為 NAS LUN 建立主機項目。修補程式 124128-01 包含程序檔和指令,可 從 http://sunsolve.sun.com 取得。

#### <span id="page-16-2"></span>將主機群組排除在病毒掃描之外

使用 /dvol/etc/approve 檔案可排除指定的主機群組,但不排除共用進行掃描。核 准檔案中排除主機群組的正確語法包含 @ 符號,如下所示:

vscan sharename @hostgroup access=noscan

另一個方式是使用 [Configure Share] 功能。 (6540932)

#### <span id="page-16-3"></span>Sun StorageTek 檔案複寫程式的限制

- 無法鏡像如文件中所述的大小恰好等於 1024 MB 或 1 GB 的磁碟區。鏡像磁碟區的 最小 「原始」大小為 1046 MB。 (6440799)
- 無法鏡像利用率達到 90% 以上的磁碟區。文件只說明最小緩衝區空間可以定義爲 100 MB。除了 100 MB 的最小需求外,鏡像緩衝區不可大於可用空間的 50%。 (6440868)

### <span id="page-17-0"></span>升級為 NDMP V4

使用這個版本時,預設的 NDMP 版本是 V4。NDMP 用戶端是一個資料管理應用程式 (DMA),必須進行變更才能繼續與執行此版本的系統配合使用:

- 將 DMA 變更為使用 NDMP V4,讓它能夠成為使用 V4 或 V3 系統的用戶端。如果 DMA 使用 V3,便無法成為執行 NAS OS 4.21 系統 (使用 NDMP V4) 的用戶端。如 果 DMA 使用 NDMP V4,它可以成為 NAS OS 4.21 系統和其他執行 NDMP V3 系 統的用戶端。
- 變更管理員帳號的名稱。現在使用的管理員帳號是「admin」,而不是 4.20 版和舊版 所使用的 「administrator」。
- 變更磁碟機路徑。磁碟機路徑的格式和路徑本身已經變更。(6517142) 若要取得適當 的磁碟機路徑,請從指令行執行下列指令:

ndmp devices

例如,自動裝置和自動換帶機的磁碟機路徑格式已經從 isp1m001 變更為:

/dev/scsi/changer/0

其中 0 是目標 ID

磁帶機的磁碟機路徑格式已經從 isp1t001 變更為:

/dev/rmt/0

其中 0 是目標 ID

■ 變更記錄路徑。升級之後,會將記錄路徑重設為預設位置 /dvol/etc/backup。指 定用來儲存中間備份資料和備份歷程記錄之永久記錄檔的有效磁碟區完整路徑。

### <span id="page-18-0"></span>將 Sun StorageTek 5320 NAS 擴充裝置與 Sun StorageTek 5300 RAID EU 控制器附件配合使用

此版本的 NAS 作業系統軟體可讓您將新的擴充裝置配置為擁有 Sun StorageTek 5300 RAID EU 控制器附件的 Sun StorEdge 5310 系統的後端儲存裝置。韌體升級之後,控制 器附件可辨識和管理新的擴充裝置[。表](#page-18-2) 1 顯示可支援的配置和程序的記載處。

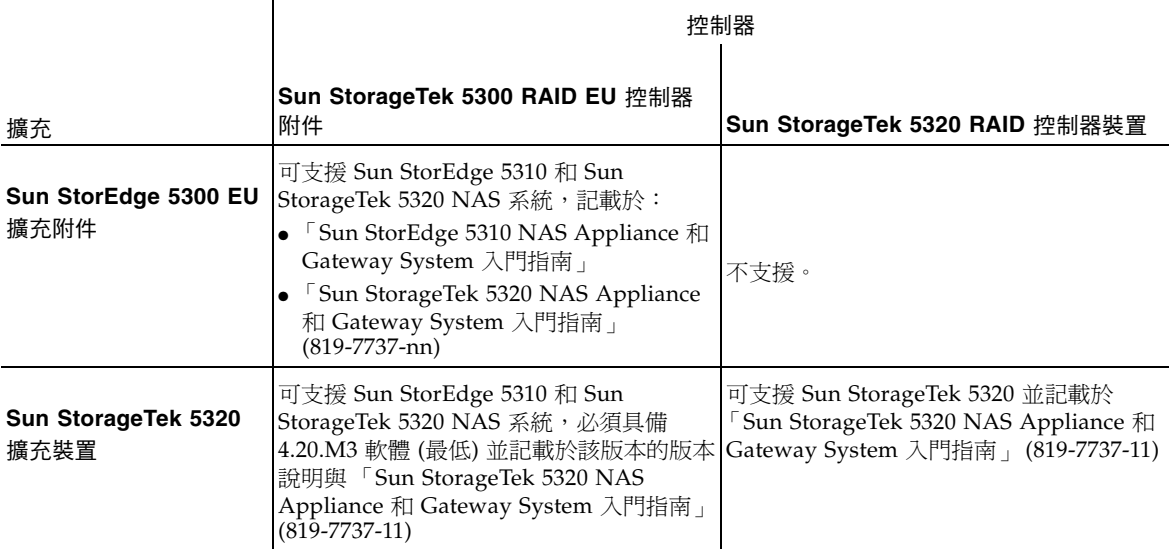

#### <span id="page-18-2"></span>表 **1** 支援的 Sun StorageTek 53xx NAS 系統控制器和擴充裝置組合

### <span id="page-18-1"></span>將 Sun StorageTek 5320 RAID 控制器裝置與 Sun StorageTek 5300 RAID CU 控制器附件配合使用

此版本的 NAS 作業系統軟體可讓您使用兩種類型的控制器配置現有的 Sun StorageTek 5320 NAS 設備:5320 RAID 控制器裝置與 5300 RAID 控制器附件。設備的韌體升級 之後,便可辨識這兩種類型的控制器並進行管理。但每個控制器會單獨將資料儲存在個 別的後端儲存裝置中。此配置的優點是可以改善 I/O 流量,但缺點是儲存陣列各自獨 立,不會互相提供容錯移轉保護。Sun StorageTek 5320 NAS Gateway 系統或 Sun StorEdge 5310 NAS 系統不適用此配置和程序。

#### <span id="page-19-0"></span>▼ 升級 5300 和 5320 控制器上的陣列和磁碟機韌體

使用此程序升級陣列和磁碟機韌體,以執行備有 StorageTek 5300 RAID 控制器和 StorageTek 5320 RAID 控制器的 Sun StorageTek 5320 NAS 設備。兩個控制器都必須 升級,一次升級一個。此程序會先升級 5300 RAID 控制器,然後再升級 5320 RAID 控 制器。務必確實遵照程序中的關機和開機順序進行。

- **1.** 從 **www.sunsolve.sun.com** 下載最新的修補程式,並予以解壓縮。
- **2.** 查閱修補程式的 **readme** 檔案,以判別該修補程式所提供的韌體修訂等級。
- **3.** 從 **Sun StorageTek 5320 NAS Appliance** 啟用 **ftp**。如需有關如何使用 **Web Administrator** 或 **CLI** 啟用 **ftp** 的資訊,請參閱 「**Sun StorageTek NAS** 作業系統管 理指南」。
- **4.** 轉至下載修補程式的存放目錄。
- **5.** 使用 **ftp** 連線至 **Sun StorageTek 5320 NAS Appliance**,或在叢集配置中連接到伺服 器 **1**,並以 **admin** 使用者身份登入。
- **6.** 輸入 **bin** 以進入二進位模式。
- **7.** 在 **ftp** 提示符號處輸入下列指令,以在 **/cvol** 上建立下列目錄:
	- mkdir /cvol/firmware
	- mkdir /cvol/firmware/2882
	- mkdir /cvol/firmware/2882/ctlr
	- mkdir /cvol/firmware/2882/nvsram
	- mkdir /cvol/firmware/2882/jbod
	- mkdir /cvol/firmware/2882/drive
- **8.** 使用 **put** 指令將各檔案複製到適當的目錄:

ftp> put filename /cvol/*newdir*/filename*.ext*

備註 **–** 韌體檔案會在複製到它們的目錄之後被截斷。

[表](#page-20-0) 2 顯示目錄和韌體檔案名稱範例。

<span id="page-20-0"></span>表 **2** 5300 RAID 控制器的目錄和韌體檔案範例

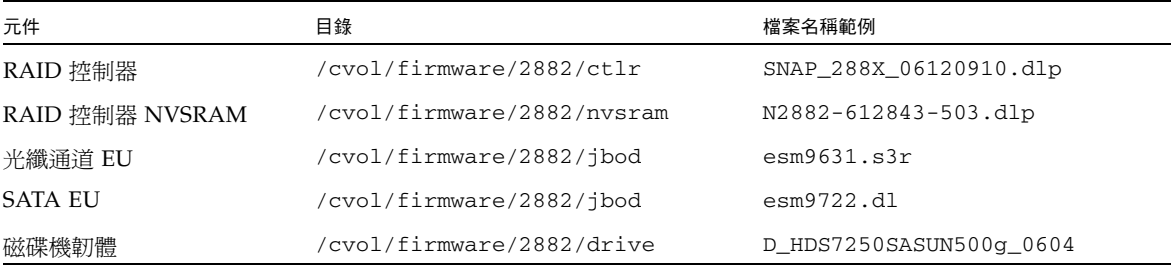

- **9.** 登出 **FTP** 階段作業。
- **10.** 關閉 **NAS** 伺服器或伺服器 **1** 電源。
- **11.** 關閉 **5320 RAID** 控制器和所有連接的磁碟匣電源。

備註 **–** 如果正在進行升級,請勿關閉電源。升級所需的時間不盡相同。

<span id="page-20-1"></span>**12.** 開啟 **NAS** 伺服器或伺服器 **1** 電源。

備註 **–** 在叢集配置中,此時請勿開啟伺服器 2 電源。如果伺服器 1 開始是 QUIET 模式, 請從 LCD 選取 [TAKE ALL LUNs] 指令。

- **13.** 使用管理員主控台連線至 **NAS** 伺服器或伺服器 **1**,並以具有 **admin** 權限的使用者帳號 登入。
- **14.** 輸入下列指令,以驗證已載入新韌體: raidctl get type=lsi target=profile ctlr=0 檢查系統記錄檔是否發生失敗,並確定該下載已完成。

- **15.** 轉至下載修補程式的存放目錄。
- **16.** 使用 **ftp** 連線至 **NAS** 伺服器或伺服器 **1**,並以 **admin** 使用者身份登入。
- **17.** 輸入 **bin** 以進入二進位模式。

#### **18.** 在 **ftp** 提示符號處輸入下列指令,以在 **/cvol** 上建立下列目錄:

- mkdir /cvol/firmware
- mkdir /cvol/firmware/399x
- mkdir /cvol/firmware/399x/ctlr
- mkdir /cvol/firmware/399x/nvsram
- mkdir /cvol/firmware/399x/jbod
- mkdir /cvol/firmware/399x/drive

#### **19.** 轉至您為 **5320 RAID** 控制器韌體所建立的目錄,並使用 **put** 指令將各檔案複製到適當 的目錄:

ftp> put filename /cvol/*newdir*/filename*.ext*

備註 **–** 韌體檔案會在複製到它們的目錄之後被截斷。

#### **20.** 繼續將 **5320 RAID** 控制器韌體檔案載入適當的目錄。[表](#page-21-0) 3 顯示韌體檔案名稱和目錄。

<span id="page-21-0"></span>表 **3** 5320 RAID 控制器的目錄和韌體檔案範例

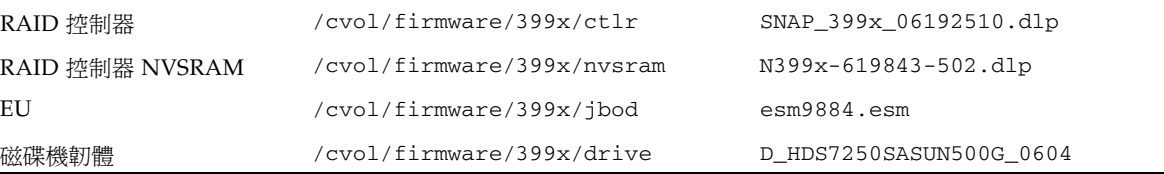

**21.** 登出 **FTP** 階段作業。

- **22.** 關閉 **NAS** 伺服器或伺服器 **1** 電源。
- **23.** 關閉 **5300 RAID** 控制器和所有連接的磁碟匣電源。

備註 **–** 如果正在進行升級,請勿關閉電源。升級所需的時間不盡相同。

**24.** 開啟 **5320 RAID** 控制器和所有連接的磁碟匣電源。

**25.** 等到 **5320 RAID** 控制器和連接的磁碟匣上的 **LED** 都持續亮燈。

<span id="page-21-1"></span>**26.** 開啟 **NAS** 伺服器或伺服器 **1** 電源。

備註 **–** 在叢集配置中,此時請勿開啟伺服器 2 電源。如果伺服器 1 開始是 QUIET 模式, 請從 LCD 選取 [TAKE ALL LUNs] 指令。

- **27.** 使用管理員主控台連線至 **NAS** 伺服器或伺服器 **1**,並以具有 **admin** 權限的使用者帳號 登入。
- **28.** 輸入下列指令,以驗證已載入新韌體: raidctl get type=lsi target=profile ctlr=0 檢查系統記錄檔是否發生失敗,並確定該下載已完成。
- **29.** 關閉 **NAS** 伺服器或伺服器 **1** 電源。
- **30.** 開啟所有控制器和磁碟匣的電源。
- **31.** 開啟 **NAS** 伺服器的電源或伺服器 **1** 和伺服器 **2** 的電源。

備註 **–** 如果您正在執行叢集系統且伺服器 2 以 QUIET 模式開啟,請從伺服器 1 執行回 復。如果您在[步驟](#page-20-1) 12 [或步驟](#page-21-1) 26 執行 [TAKE ALL LUNs] 指令,可能也需要分散 LUN。

## <span id="page-23-0"></span>發行文件

下列文件會公佈於文件網站上:

http://www.sun.com/hwdocs/Network\_Storage\_Solutions/nas

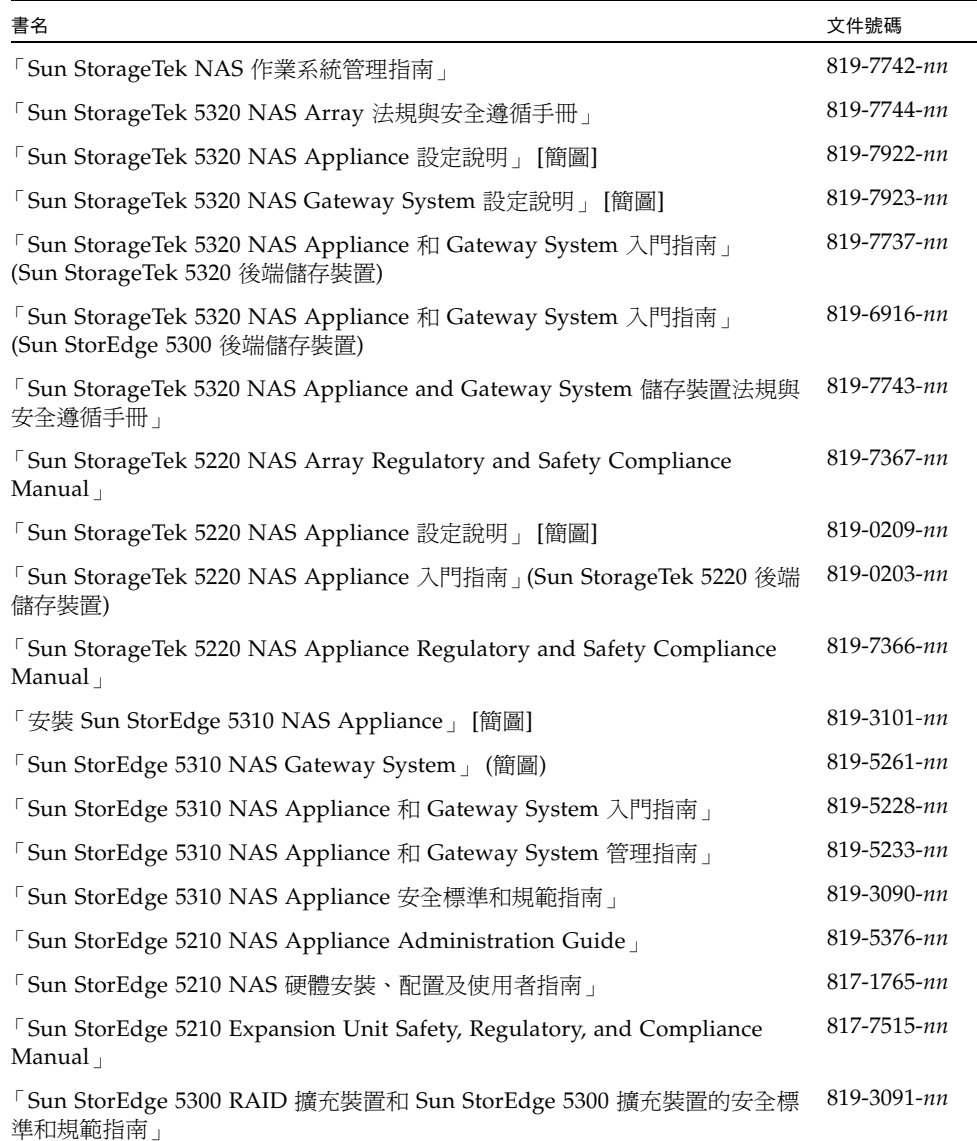